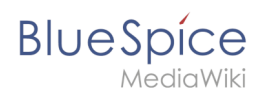

## **Inhaltsverzeichnis**

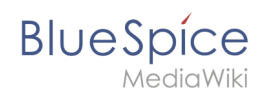

## **Handbuch:Erweiterung/Emoticons**

**Emoticons** werden in der Leseansicht in kleine Smiley-Bilder umgewandelt.

BlueSpice hat eine Liste von Emoticons oder Smilies, die aus dem Chat-Jargon stammen. Diese können die Kommunikation verbessern, indem sie zum Beispiel Dinge wie Ironie ausdrücken. Wenn ein Benutzer einem Artikel ein Smiley hinzufügt, wird dies in ein Bild umgewandelt.

## Emoticons einfügen

Die folgenden Zeichenketten werden in BlueSpice in Emoticons umgewandelt:

```
:-) smile.png lächeln
:-( sad.png traurig
:-| neutral.png neutral, skeptisch 
:-@ angry.png sauer, genervt 
;-) wink.png zwinkern, ironisch
:-D smile-big.png lachen
:-/ thinking.png nachdenken 
:-X shut-mouth.png geschlossener Mund 
:'( crying.png weinen
:-O shock.png geschockt, überrascht 
:-S confused.png unentschlossen, verwirrt 
8-)glasses-cool.png cool, Sonnenbrille<br>:lol: laugh.png laut lachen
:lol: laugh.png
(:| yawn.png gähnen
:good: good.png gut, Daumen hoch 
:bad: bad.png schlecht, Daumen runter
:-[ embarrassed.png peinlich, errötet
[-X shame.png Scham
```
**Hinweis:** Emoticons können nicht direkt am Anfang einer Zeile verwendet werden. Dies könnte sonst zu Konflikten mit anderen Wiki-Formatierungen wie Einzügen oder Listen führen, welche ebenfalls mit : oder ; beginnen. Vor einem Emoticon muss zudem immer ein Leerzeichen gesetzt werden.

## Verwandte Themen

 $\bullet$ [Referenz:BlueSpiceEmoticons](https://de.wiki.bluespice.com/wiki/Referenz:BlueSpiceEmoticons)

**Artikel:** Wird im Wiki von einem "Artikel" gesprochen, so ist damit in der Regel der Inhalt einer Einzelseite gemeint. Im Zusammenhang mit im Wiki erstellten Büchern ist ein Artikel oft gleichbedeutend mit einem Buchkapitel.